# DROK Numerical Control Buck Boost converter

# (200230)

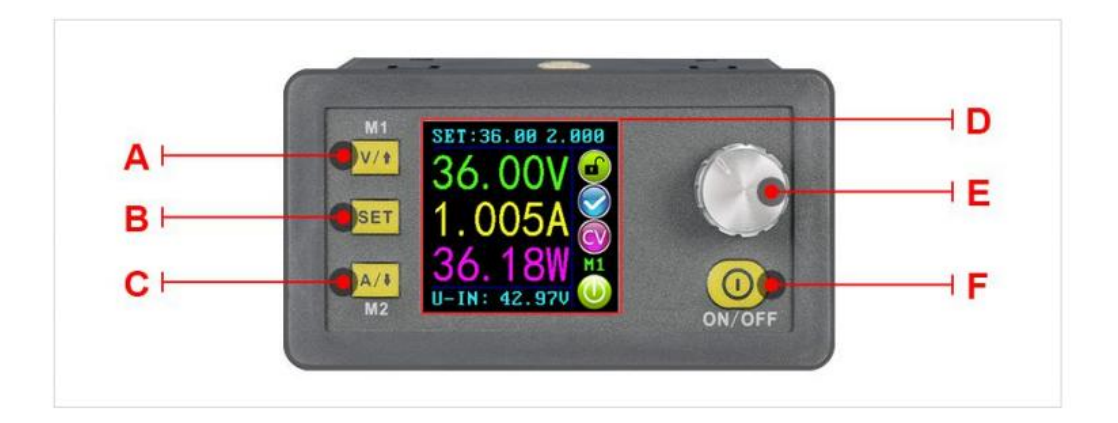

- A: Voltage setting/Up Arrow/ shortcut key for recalling M1 data
- B: Setting/ recall preset setting
- C: Current setting/Down Arrow/ Short key to recall M2 data
- D: 1.44 inch screen
- E: Potentiometer: parameters adjustment/ keypad lock
- F: Output On/Off

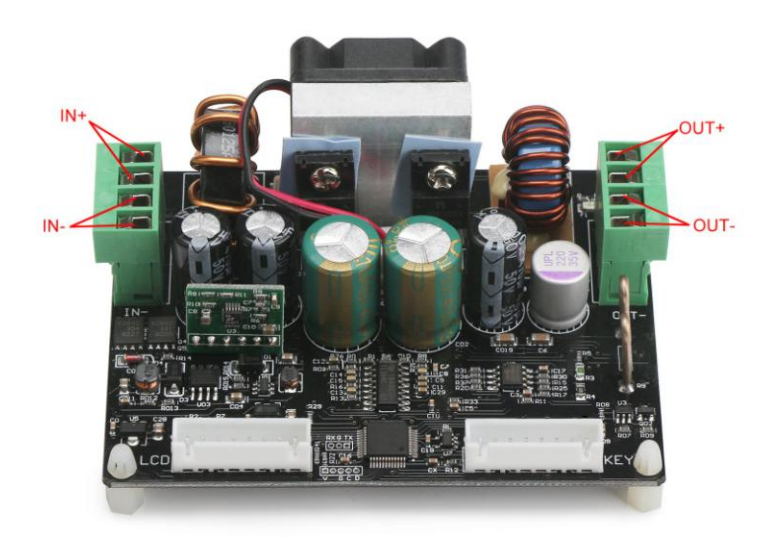

#### **Parameters:**

Output voltage range: 0V-32.00V Output current: 0-5.000A Output power range: 0-160W Product Weight: about 227g Display module size: 79\*43\*41(mm) Open size: 71mm\*39mm Power module size:93\*71\*41mm Length of connecting line: 200mm Fixed hole center distance: 86mm, 64mm Max allowable input current: 10A Output ripple: about 100mVpp Temperature of the application environment: -10°c ~45°c

#### **Voltage and current setting:**

Press key **V/**↑ to enter the fast voltage setting mode. Press the potentiometer to cycle through the characters available, place the cursor at the required character, turn thepotentiometer clockwise increases the value and anticlockwise decreases the value. Press key to save the data and exit, alternatively, after 1 minute of inactivity the setting mode will exit automatically. Press key **A/**↓ to set the output current limit using the same procedure.

### **Advanced parameter setting:**

1. On the main interface, press SET key to enter setting interface. Then press **V/** ↑ key or **A**/↓ key to step up or down through the menu options to select **U-SET**(Voltage) or **I-SET**(Current limit), you can also set the output voltage and current limit here.

2. Switch to S-OVP(Over-voltage protection), S-OCP(Over-current Protection) or S-OPP (Over-power protection). You can set the value of OVP, OCP,and OPP value. When any of the protection value limits are reached ,the output will be automatically disabled, and there will

### 3. Screen Brightness adjustment.

Switch to B-LED, press the potentiometer to enter setting; Then turn potentiometer to adjust the brightness from 0 to 5. Press SET key to exit.

4. Data setting and saving in specified data group.

Switch to M-PRE ,press the potentiometer to select Data Group Number, press SET key and then press **V/**↑key or **A/**↓ key to step up or down through the menu options ,press the potentiometer to set the value you need. Press SET key for over 2 seconds and the data will be saved in this Data Group.In the meanwhile the Data Group Number is shown on the right hand side of the screen. Press SET key to exit.

### 5. M-PRE ON/OFF setting

Switch to M-PRE , press and turn the potentiometer to the Data Group Number you want to check, then all the data will be shown to you, press rotary control again so that you can adjust M-PRE option. Turn the rotary control to select either ON or OFF. When ON is selected it signifies that when the Data Group is recalled the state of the unit main output will remain the same as it was prior to the Data Group recall. When OFF is selected it signifies that when the Data Group is recalled the state of the unit main output will be set to OFF regardless of previous setting.

### **NOTE:**

1. If you want to ensure full load output, you must make sure that input is higher than 18V and 180W; pay attention to heat elimination at full load. 2. The connection between the display part and the power part should be connected correctly according to the corresponding words. Otherwise, it will not work by the wrong connection.